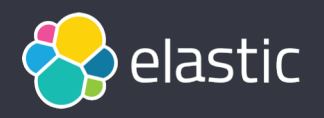

# **网易基于 Elasticsearch 构 建通用搜索系统的实践**

陈亮亮 2019/12/7, 搜索平台负责人, 网易杭州研究院

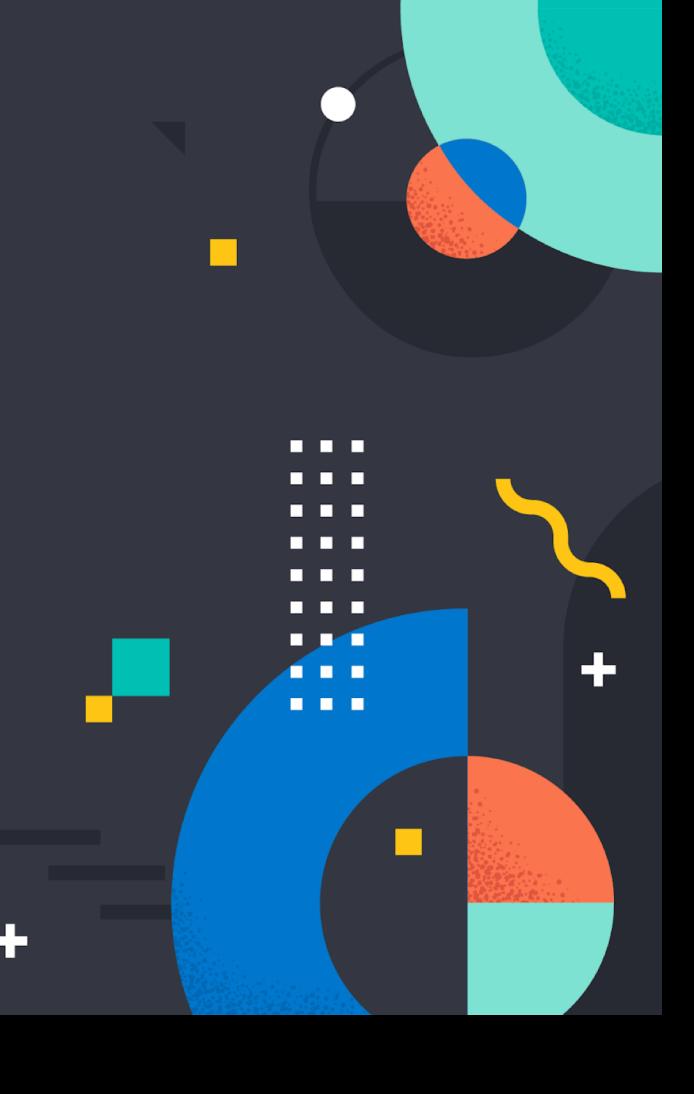

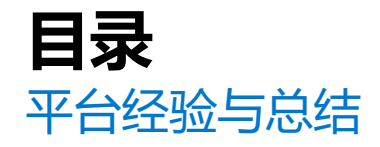

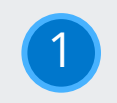

2

### **功能优化**:多路召回及算法集成框架

**数据同步**:数据同步中的多数据源 join 问题

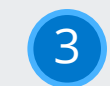

**异地双活**:双机房高可用方案

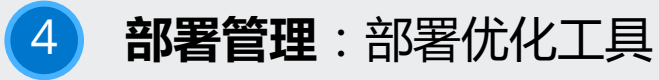

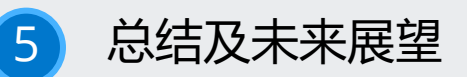

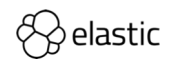

### **多路召回及算法集 成框架**

多路召回概念

**1.** 一个请求扩展为多个子查询信息,每个子请求 作为一路,取回多个查询结果

#### **2.**

每一路召回可能采取一个不同的策略

**3.**

各路查询条件一般不能相互影响

**4.** 如果分成多个单次召回,性能损耗太大

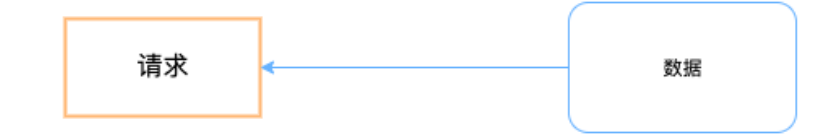

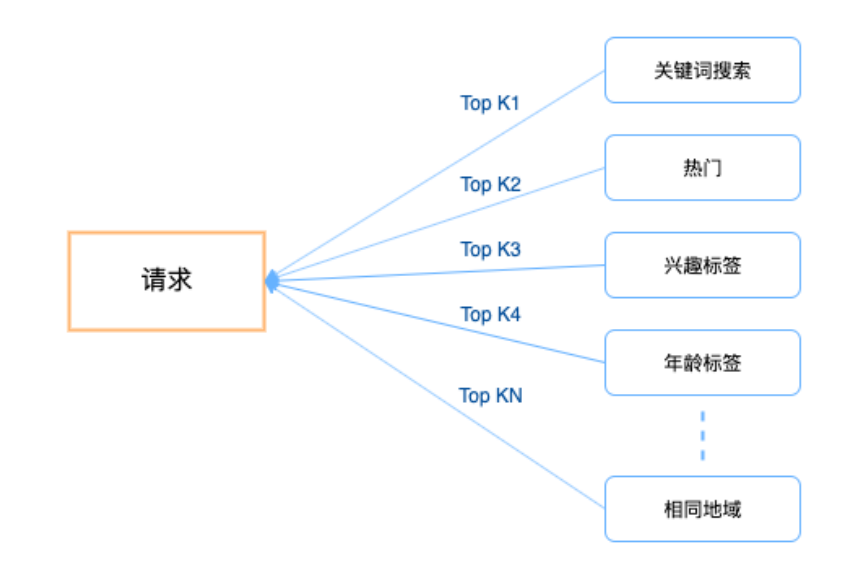

# **Elasticsearch 现有解决方案**

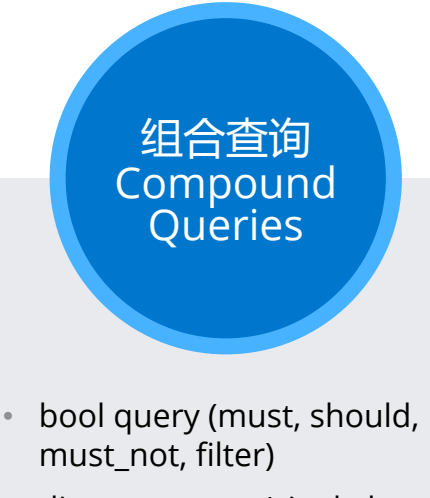

- dis\_max query (single bestmatching query)
- other…

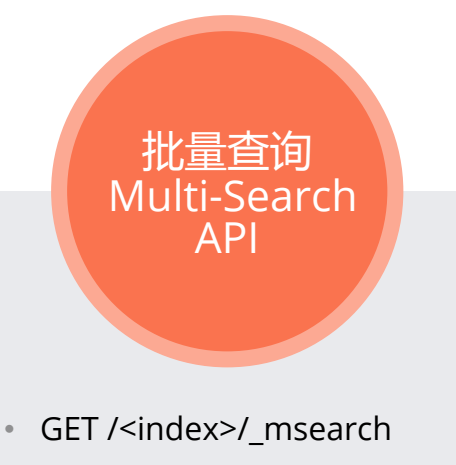

- header\n body\n header\n
	- body\n

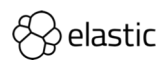

# **Elasticsearch 现有解决方案存在的问题**

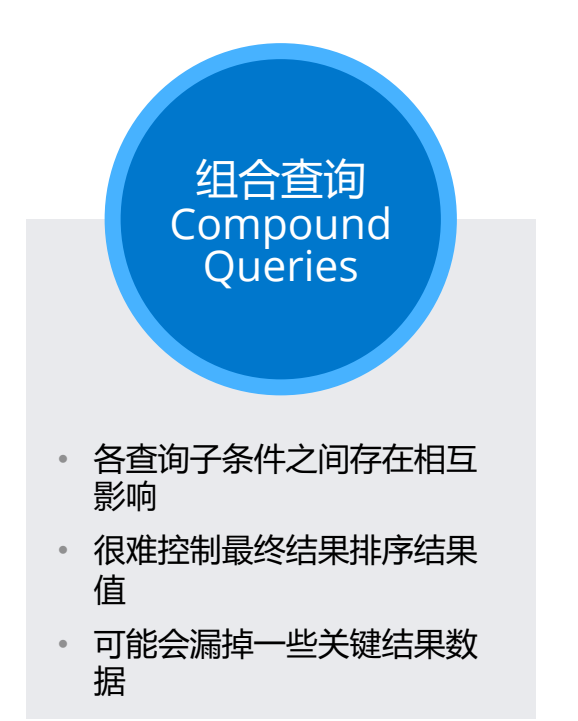

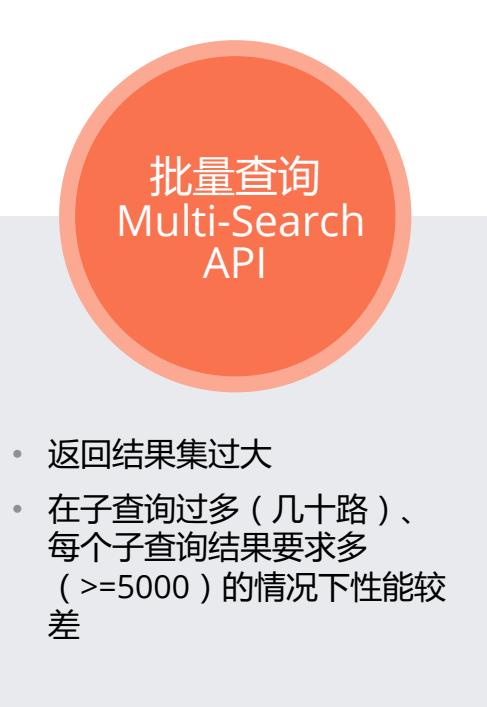

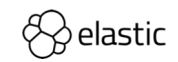

# **针对现有问题的改进方案**

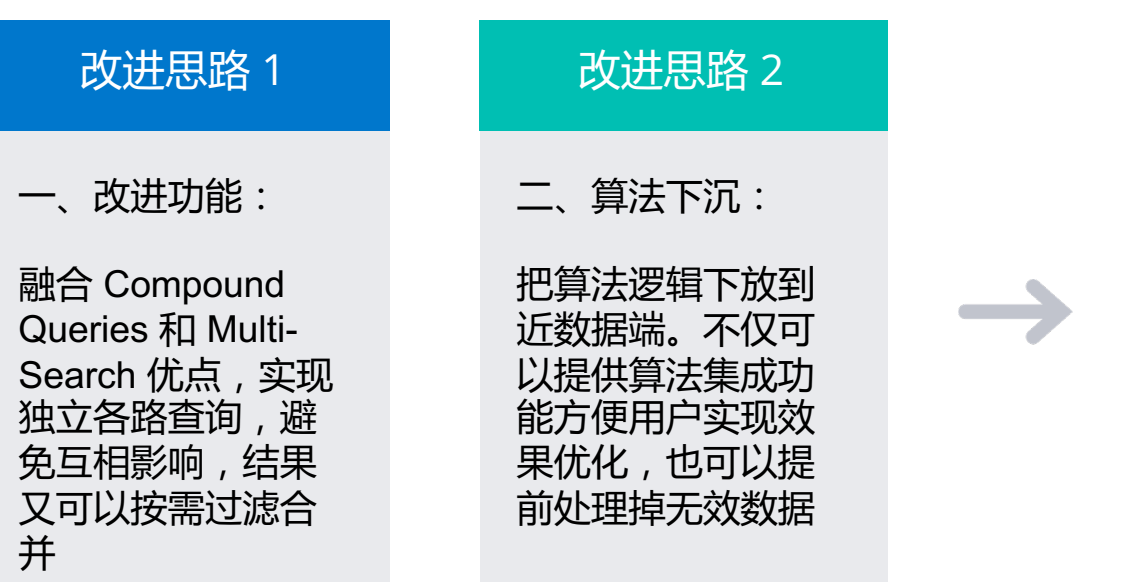

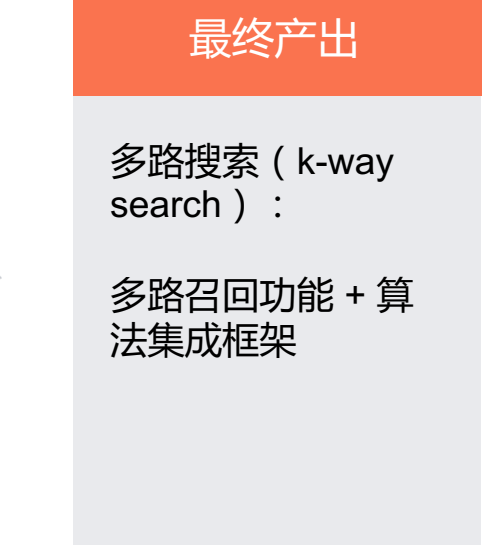

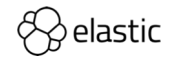

## **如何在 Elasticsearch 中实现** 多路召回

- 一、新增 Elasticsearch API —— ksearch
- 实现要点:
	- 1. Elasticsearch Client.
		- 支持组合多个查询请求,每个查询为 es 原生查询类型
		- 支持配置多路搜索参数
		- 客户端 SDK 增加支持 ksearch api, 用户可以和其他 es api 一样方便使用
	- 2. Elasticsearch Server
		- 读取和解析客户端传入的 ksearch 请求及相关参数
		- 实现 API 相应的 Action ( Request/Response )
		- 并发执行多路请求,最大化提高性能

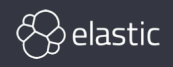

## **如何在 Elasticsearch 中实现** 算法下沉

- 二、增加算法集成框架
- 实现要点:
	- 1. Elasticsearch Server
		- 拦截多路请求返回结果
		- 增加算法处理层(集成用户自定义算法)
		- 通过动态 load jar 的方式动态的加载用户算法 lib —— es 节点无需重启,支持热更新
		- 配合多路搜索参数(超参),对每个请求可以应用不同效果

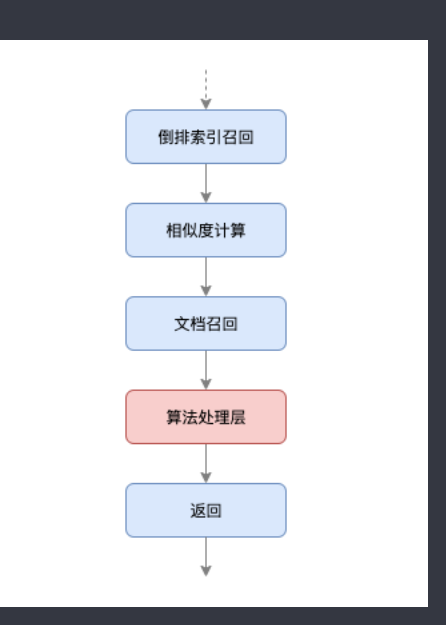

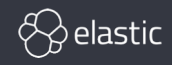

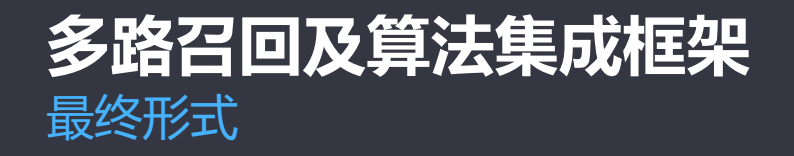

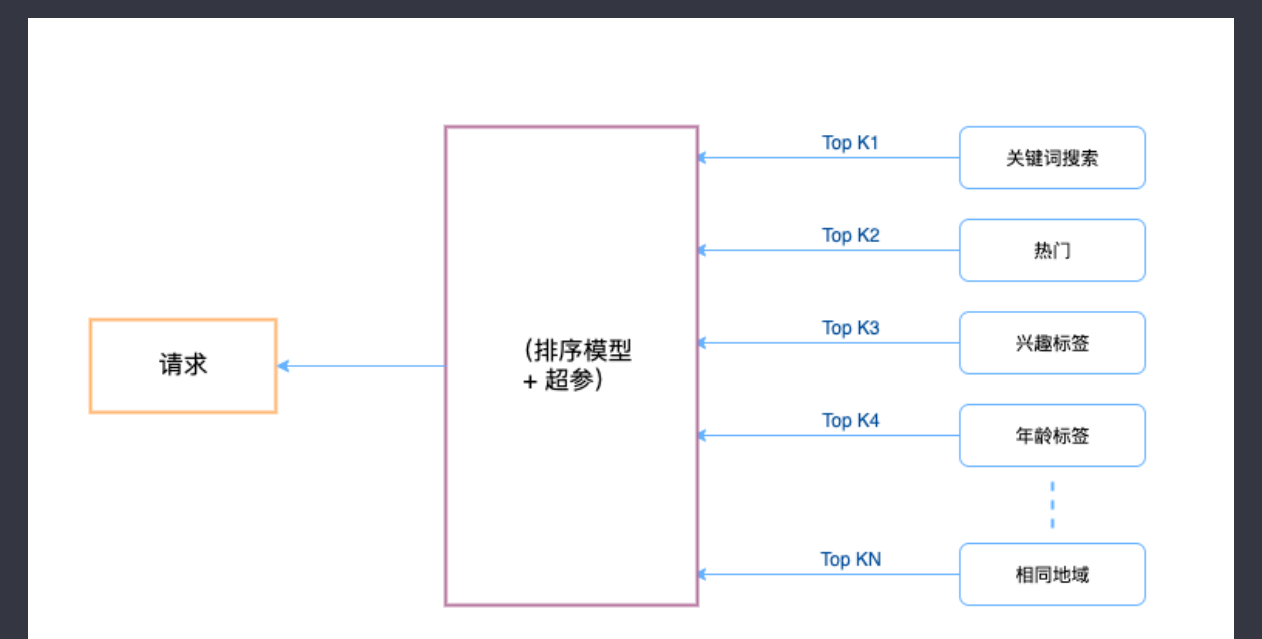

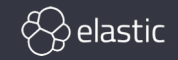

### **多路召回及算法集成框架** 改进所获得的效果

- 极大的提高性能
- 用户可以对每一路召回更多结果,大幅提高结果质量
- 系统得以支撑更多的业务场景

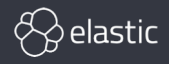

### **数据同步中的多数据源 join 问题** 什么是数据 join?

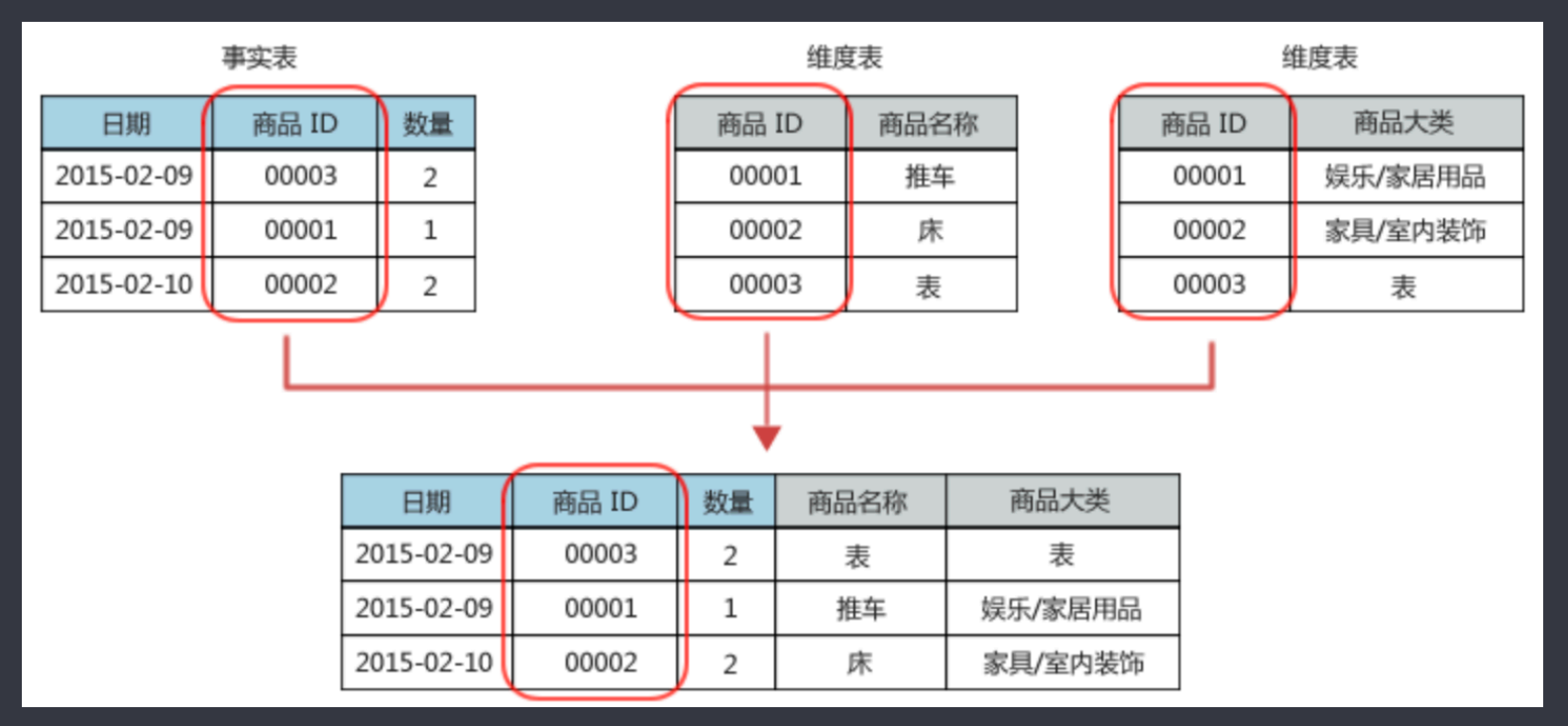

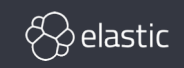

©图片来源网络

### **数据同步中的多数据源 join 问题** 多数据源的 join

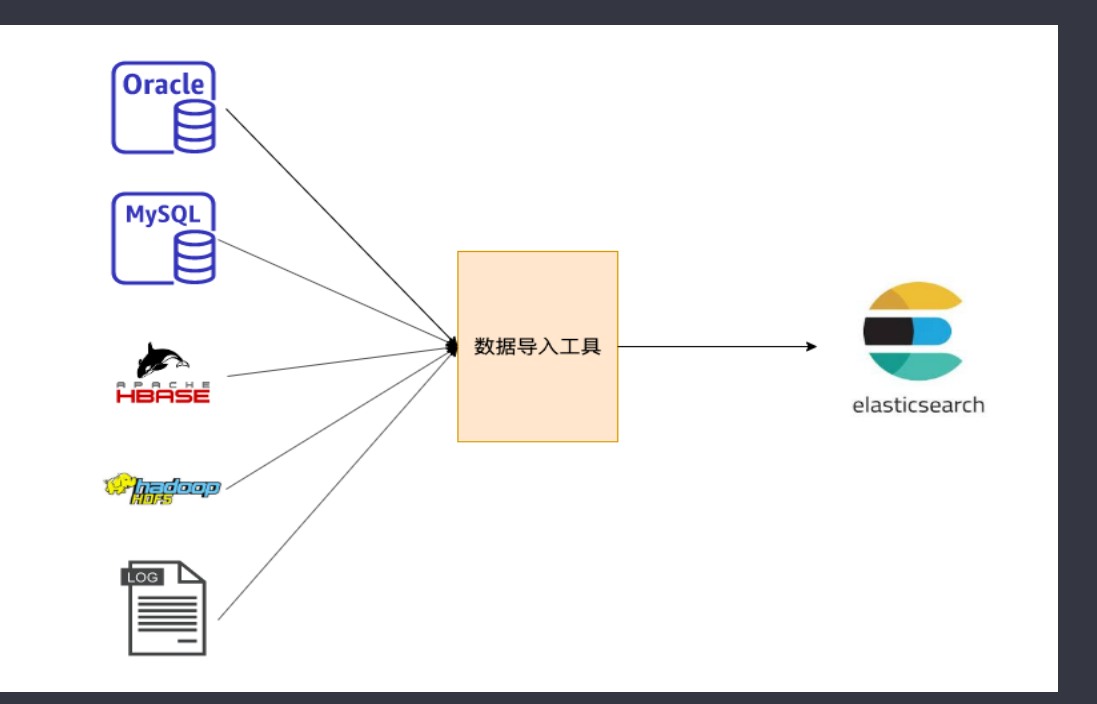

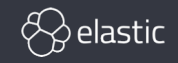

### **数据同步中的多数据源 join 问题** 为什么需要做多数据源的 JOIN?

- 1. 用户数据分散(多个数据源、多个表…)
- 2. 数据之间往往存在着 join 关系, 或者某些数据信息需要补足
- 3. Elasticsearch 不能很好的支持 join 操作
	- ‒ Parent/Child join 功能/性能有所欠缺

如何解决?

- 利用 Elasticsearch 高性能特性, 适当允许数据冗余
- 将数据关系打平,多端数据共组大宽表

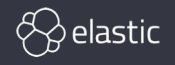

### **数据同步中的多数据源 join 问题** 我们的实现方案

- 1. 利用流计算系统为基础,统一构建数据导入平台
- 2. 增加流式维表 join 功能, 自动化处理用户数据 join 关系

#### 数据库导入 es 流程架构

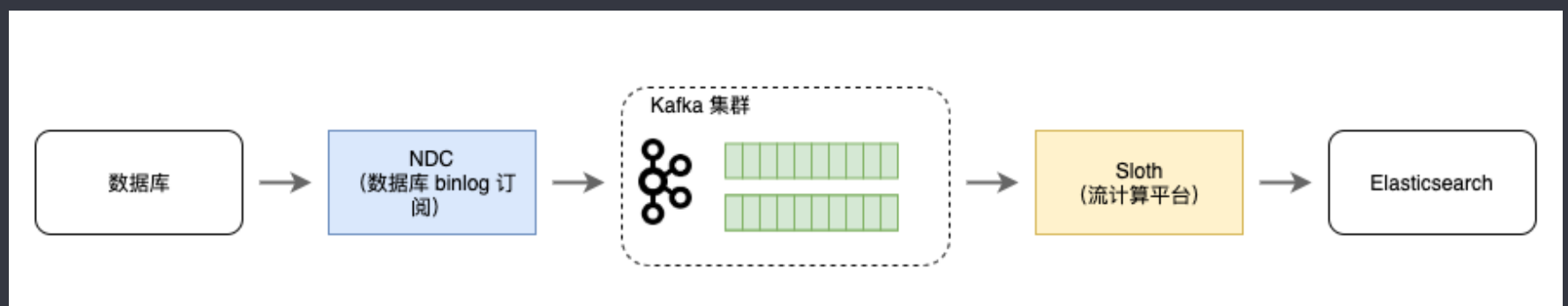

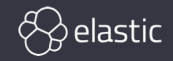

## **数据同步中的多数据源 join 问题** 各组件介绍

- NDC:
	- 1. 实时跟踪数据库 binlog 变更
	- 2. 详细记录与同步数据变更类型 —— 新增、修改、删除,以便目的端采取同样的操作,这 是保证数据一致性的前提
- Kafka:
	- <u>1. 缓冲层 —— 削峰填谷,避免过大流量直接冲击 es</u>
	- 2. 数据归集平台 —— 所有 db 数据归集至统一地方,简化上下游的关系链路
	- 3. 缓存的数据有助于做数据恢复, Kafka 支持的重复消费是一个非常好用的功能

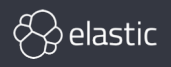

## **数据同步中的多数据源 join 问题** 各组件介绍

- Sloth:
	- 1. 基于 Flink 的流式计算平台
	- 2. 承载导入数据的 ETL 逻辑
	- 3. 实现多数据源/多数据表的 join 功能
		- $\triangleright$  自主研发维表 join 功能

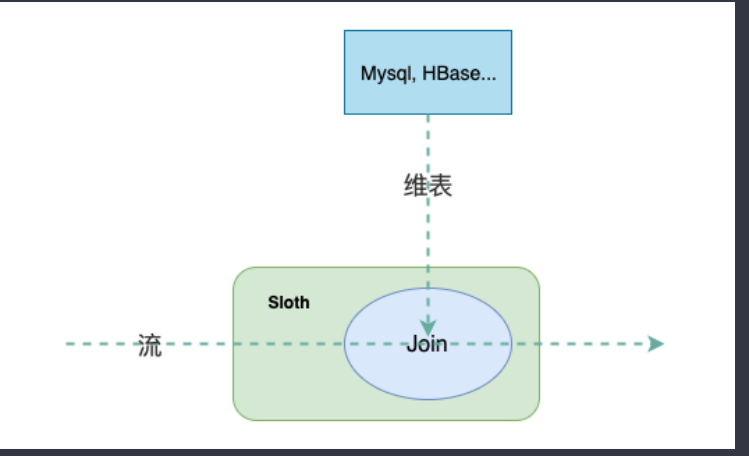

(支持 SQL 语法,用户只需编写 SQL 任务即可使用 )

- 
- Ø 其中一个源表的变更操作当做实时事件流,再去 join 另一个表/数据源
	- Ø 目前已支持 join 数据源:Mysql、Hbase、Redis <sup>等</sup>

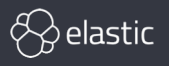

### **数据同步中的多数据源 join 问题** 具体实现

- 写入  $ES($  es sink  $):$ 
	- 1. 根据上游数据变更类型新增、修改、删除执行相应操作
	- 2. 把数据库表的 id 同步做为 es 索引的 id,可以有效降低一致性实现的复杂度

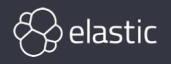

### **数据同步中的多数据源 join 问题** 维表 join 方式实现方案的益处

- 用户无需自己额外处理 join 关系,只需简单提交一个 SQL 任务即可,由平 台负责所有后续的数据处理流程
- 系统实现上,利用各组件所拥有的特性,可以便捷的实现一致性、实时性、 高可用等功能
- 将数据同步统一为一个平台处理,简化用户的接入流程及系统维护成本

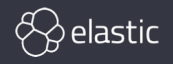

### **双机房高可用方案** 线上高可用集群部署拓扑结构

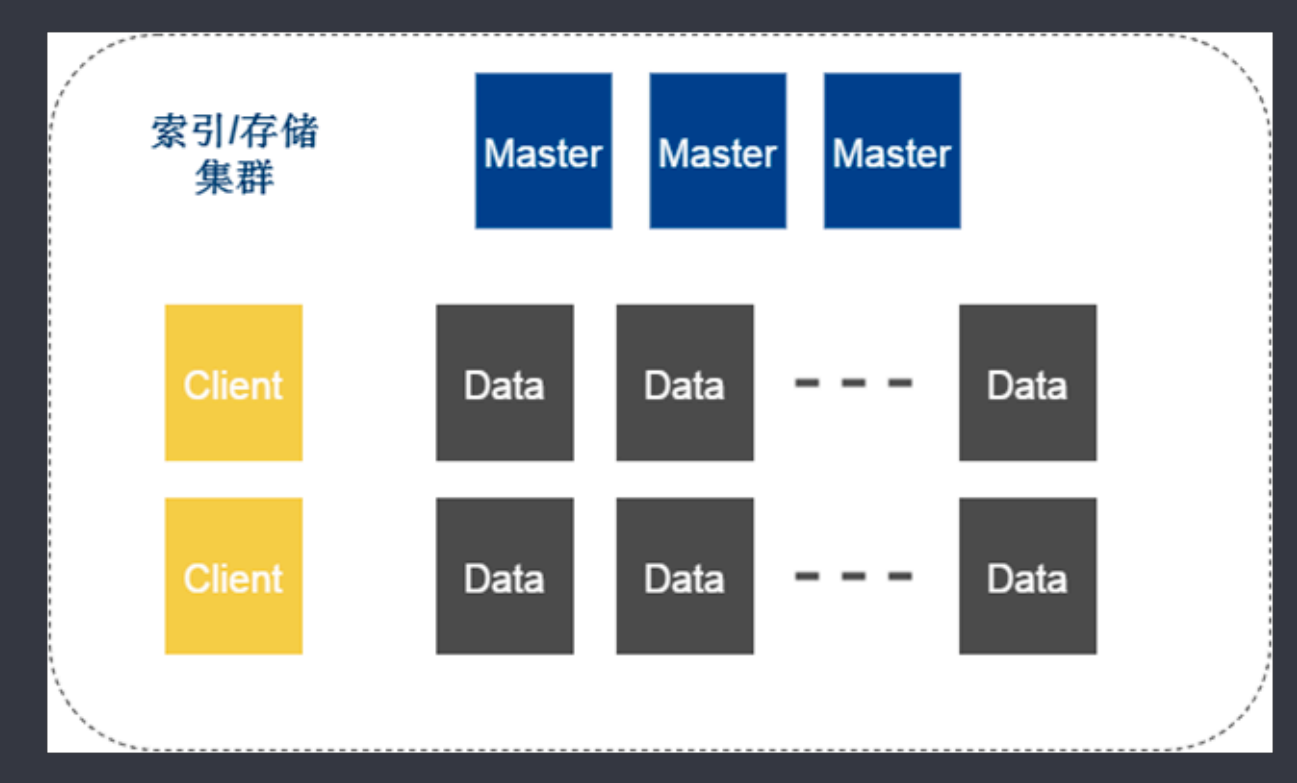

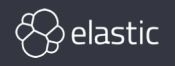

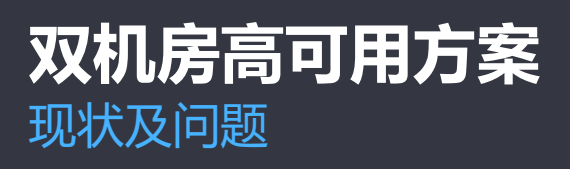

### 现有常见双机房高可用方案:

- 1. 各机房独立集群部署
- 2. 双写
- 3. 通过其他中间件进行 跨机房数据同步
- 4. 使用快照恢复机制
- 5. es 官方跨集群复制(CCR)

### 存在的问题: ©图片来源网络

• 主从集群的数据一致性 / 实时性

#### **Previous Cross Data Center Replication Strategies**

Previous methods for replicating across Elasticsearch clusters / datacenters

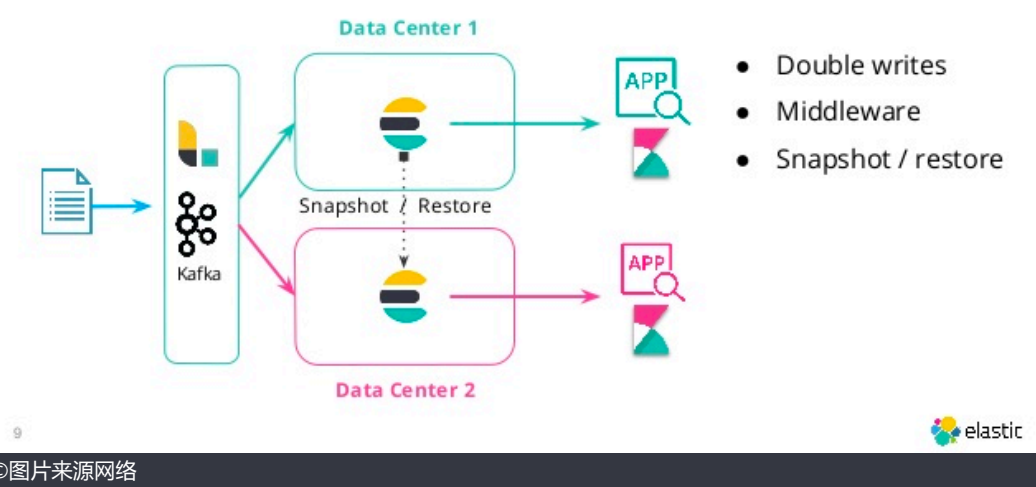

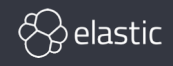

# **双机房高可用方案**

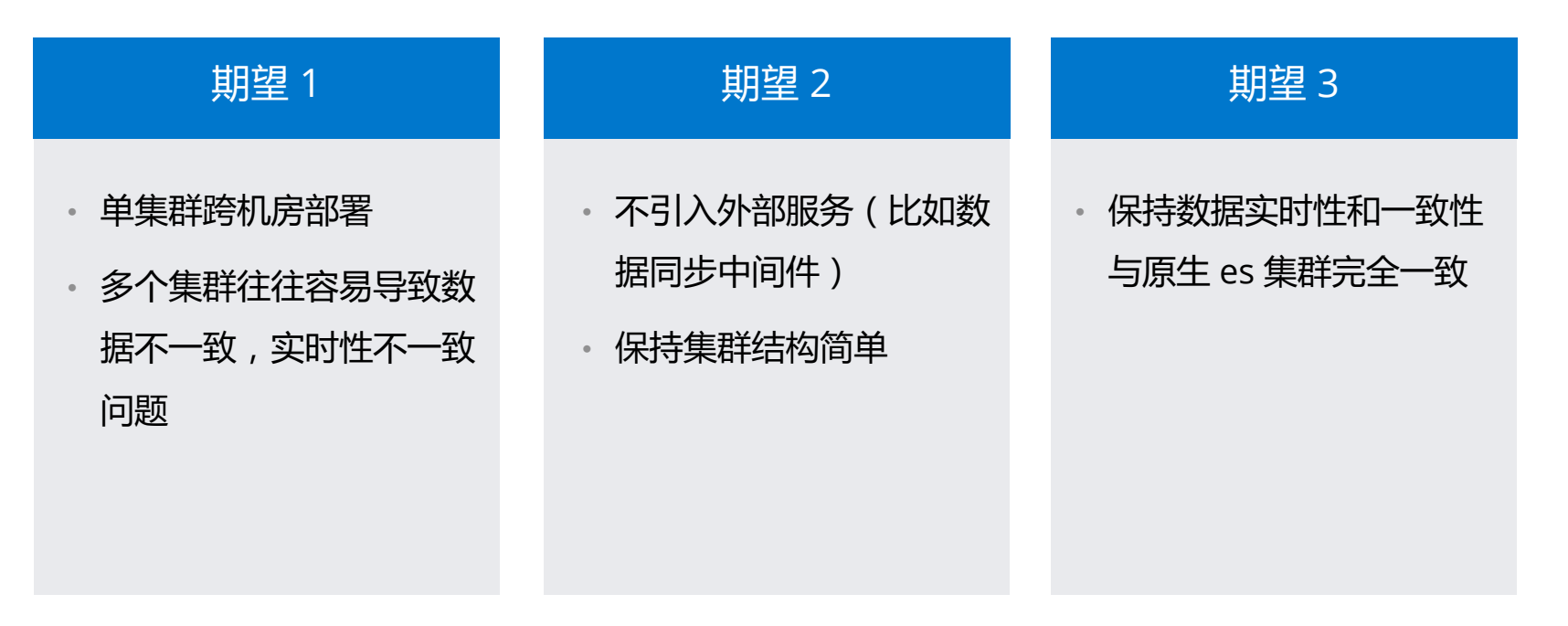

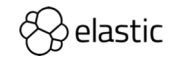

### **双机房高可用方案** Elasticsearch Zen-Discovery

## **Bully Algorithm**

- Each process has a unique numerical ID  $\bullet$
- Processes know the Ids and address of every other process
- Communication is assumed reliable  $\bullet$
- Key Idea: select process with highest ID  $\bullet$
- Process initiates election if it just recovered from failure or if coordinator failed
- 3 message types: *election*, *OK*, *I won*  $\bullet$
- Several processes can initiate an election simultaneously  $\bullet$ 
	- $-$  Need consistent result
- $O(n^2)$  messages required with *n* processes  $\bullet$

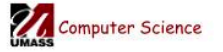

CS677: Distributed OS

Lecture 12, page 4

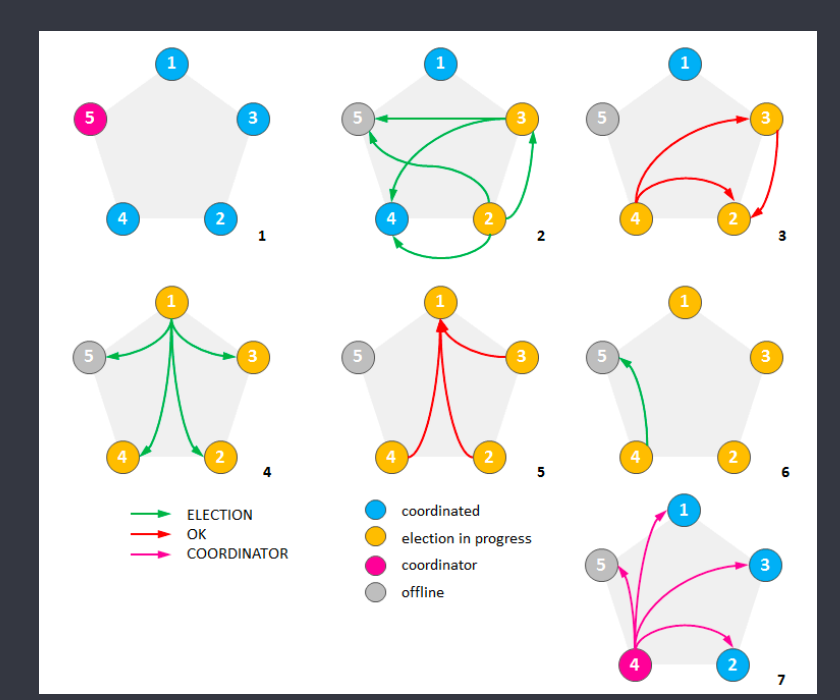

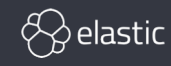

# **双机房高可用方案**

### Elasticsearch Zen-Discovery

```
* compares two candidates to indicate which the a better master.
 * A higher cluster state version is better
 * @return -1 if c1 is a batter candidate, 1 if c2.
public static int compare(MasterCandidate c1, MasterCandidate c2) {
   // we explicitly swap cl and c2 here. the code expects "better" is lower in
```

```
// list, so if c2 has a higher cluster state version, it needs to come first
```

```
int ret = Long.compare(c2.clusterStateVersion, c1.clusterStateVersion);
```

```
if (ret == 0) {
```

```
ret = compareNodes(c1.getNode(), c2.getNode());
```

```
return ret;
```
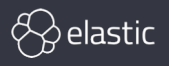

### **双机房高可用方案** Elasticsearch Zen-Discovery

```
master nodes go before other nodes, with a secondary sort by id **/
private static int compareNodes(DiscoveryNode o1, DiscoveryNode o2) {
   if (ol.isMasterNode() && !o2.isMasterNode()) {
       return -1;
   \mathbf{\}if (!ol.isMasterNode() && o2.isMasterNode())
       return 1;
   return ol.getId().compareTo(o2.getId()); \triangle
```
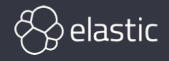

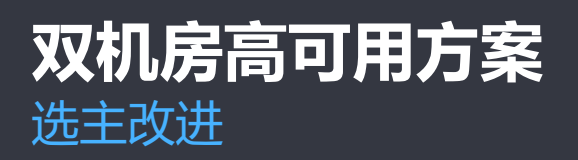

- Master 节点分 2 组
- 1:2 放置
- 机房 A 预留一个备用 master 节点(不启用)

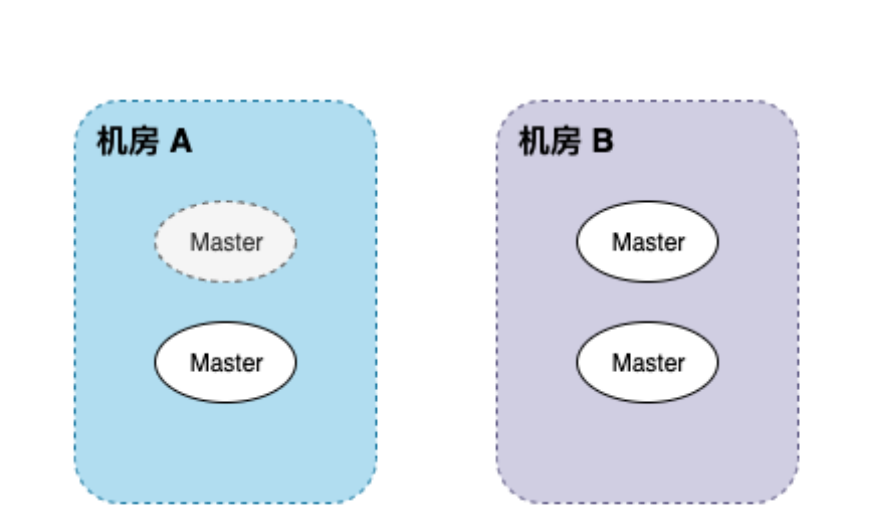

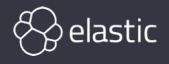

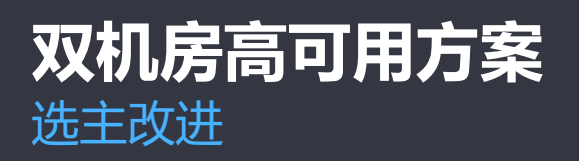

- 确保单个节点机房 master 被选为 Leader (控制节点 ID)
- 根据 es 的 quorum 机 制,另一机房必有一同 步节点

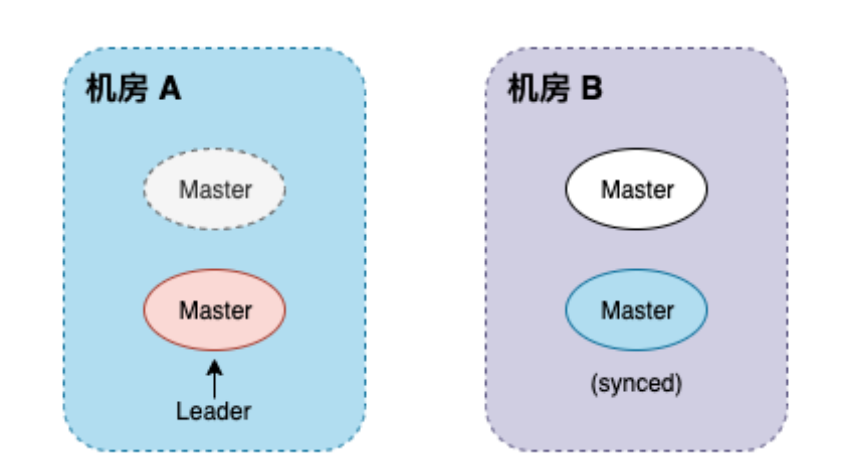

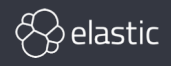

### **双机房高可用方案** 选主改进

Data 节点分布:

- 确保节点均匀分布到 2 机房
- 确保主分片和副本分片均匀 分布到 2 个机房(通过 es 选项配置)

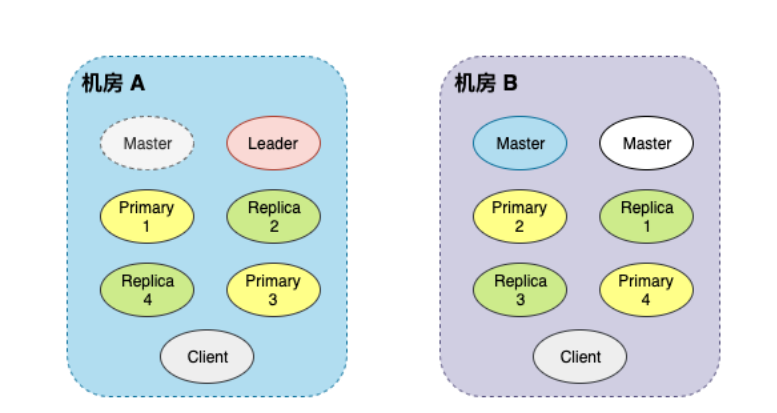

Client 节点分布:

- 无状态,只需确保每个机房至少一个
- 可配置优先本地机房查询

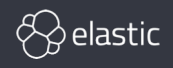

机房 A 异常:

- 机房 B 中 Master 节点过半数
- 拥有最新数据的候选节点选为 Leader
- 数据主从分片自动切换
- 客户端依然可以通过机房 B Client 节点访问

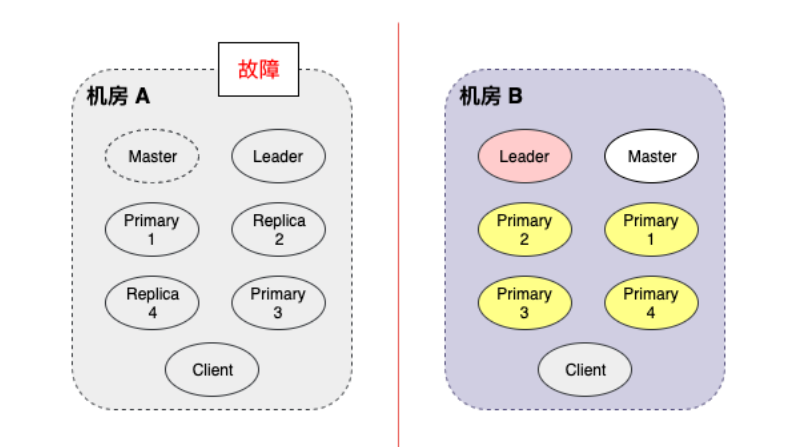

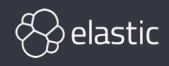

机房 A 故障恢复:

- 恢复节点重新加入集群
- 注意:等机房 A 的 master 数据同步 完毕,需进行 leader 切换,确保 机房 A Master 还是 leader

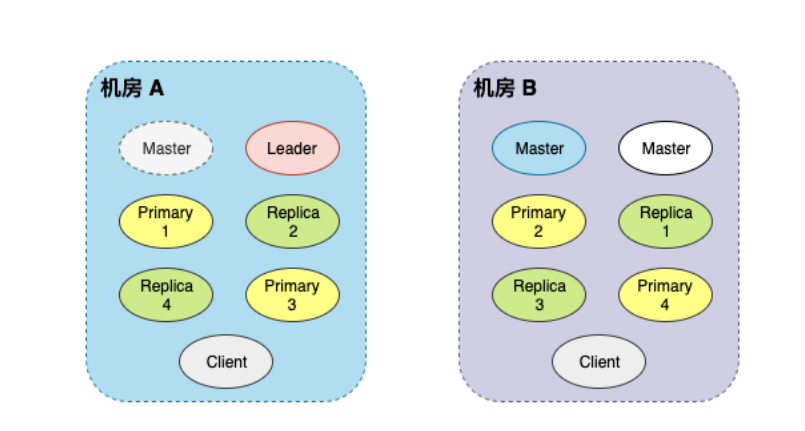

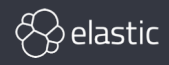

机房 B 异常:

- 机房 A 中 Master 节点 未过半数
- 但由于 A 机房 Master 为 Leader, 故有最新数据
- 为避免集群只读,需启用备用 master
- 备用节点 + Leader 组成过半数 master group

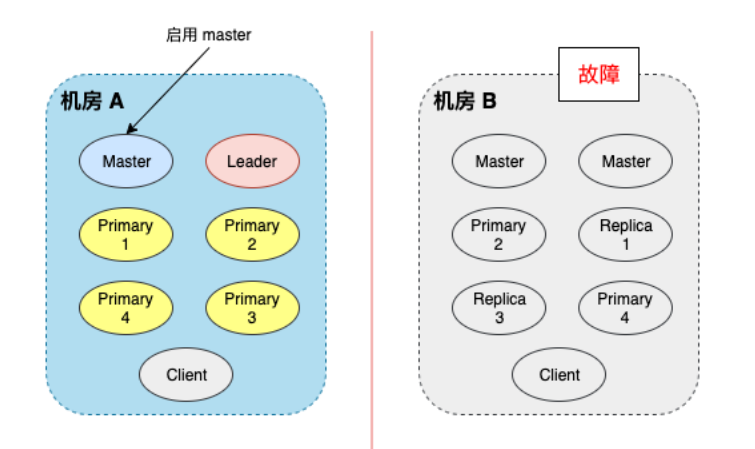

注意:必须确保机房 B master 已不存在才能启用备用节点,以防脑裂!

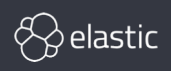

机房 B 故障恢复:

• 启动机房 B 一个 master => 停止备用 master => 启动机房 B 另一个 master

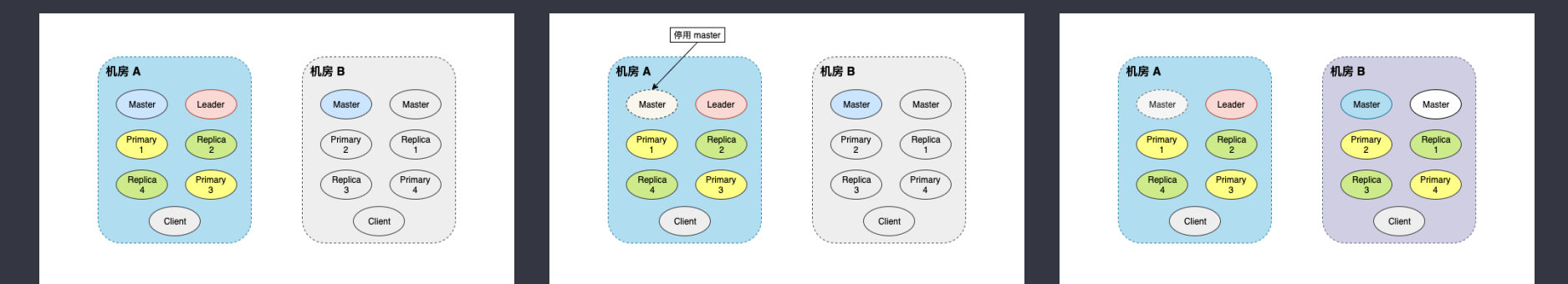

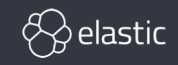

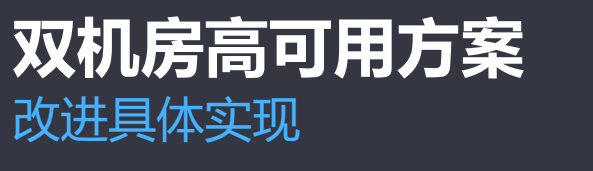

### 控制节点"随机" ID 生成两种方式:

- 1. 模拟 es 实现
	- 将节点 id 值按 es 存储格式直接写入节点本地数据文件中 ( node-xxx.st, 需要对 es 数据 结构十分了解)
- 2. 控制节点 id 随机生成算法 seed
	- ‒ node.id.seed(隐藏选项)

### => 方式 1 侵入性过大,方式 2 扩展性更好

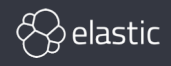

### **双机房高可用方案** 改进具体实现

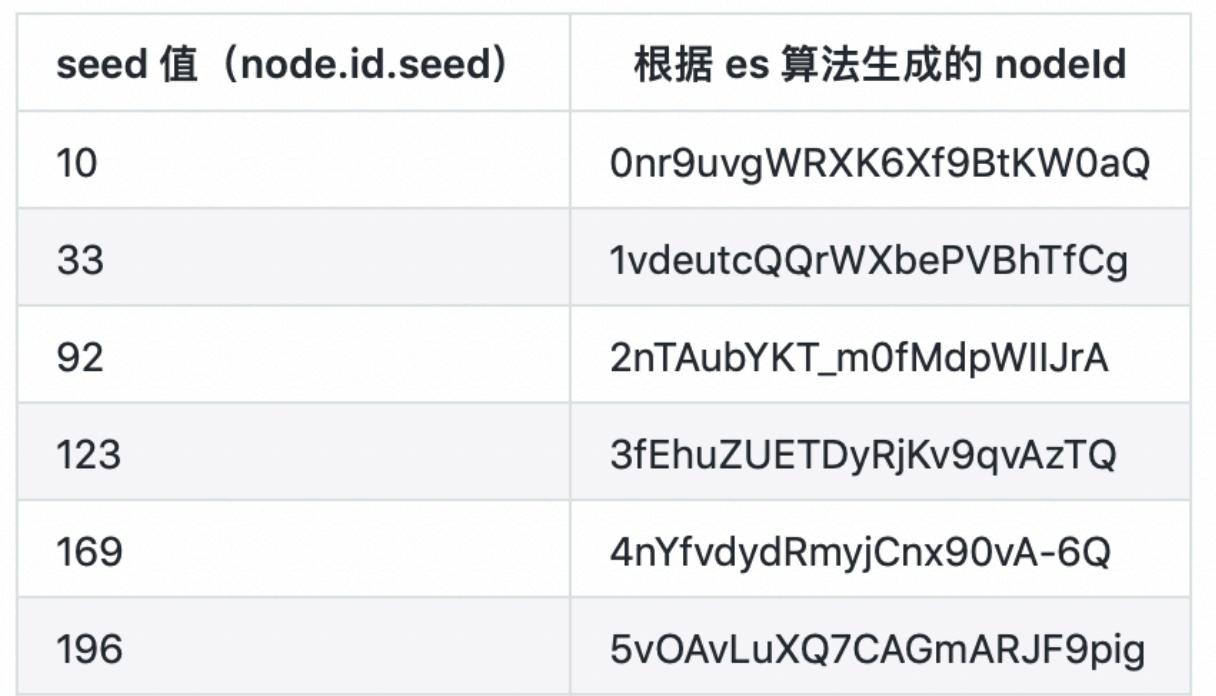

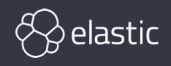

### **双机房高可用方案** 改进具体实现

其他注意事项:

- 第一次启动,先启动候选 leader 节点
- 需对集群状态做持续监控,如发生 leader 漂移需及时修正
- ES >= 7.0 版本修改了选举算法(适配方案还在探索中)

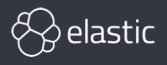

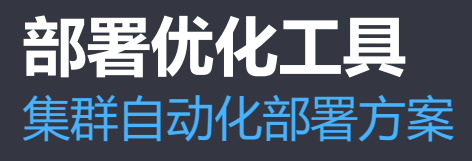

目前的自动化部署工具:

- 不易部署多个集群(同一组机器)
- 部署后无法方便管理,比如批量更新集群配置
- 集群扩容、升级管理支持较弱
- 使用较为复杂

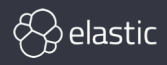

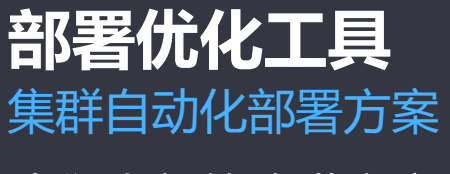

我们内部的改进方案:

- 基于 Ansible 开发,无需预装部署 client,只需拥有 ssh 权限
- 自动检查和配置 es 安装环境要求(根据官方指定要求 / 配置须有相应权限)
- 自动安装配置 JDK 环境(配置可选)
- 支持同组机器节点下快速部署多个集群,提高机器资源利用率
- 方便的支持节点扩展、集群配置更新
- 支持生产环境 master/data/client 拓扑关系部署、多机房部署
- 极致简单,一个命令完成全部工作

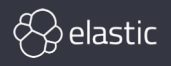

### **部署优化工具** 集群自动化部署方案 – 使用

- 第一步:修改配置项
	- 拷贝或直接修改 example.cfg 配置文件,填写 集群名称、es 版本.. 等信息。
- 第二步:节点 ES\_HEAP\_SIZE 配置
	- 根据自身环境配置, 修改 vars 目录下, 节点角色对应名称配置文件的 jvm\_heap\_size 默认 值至合适大小。
- 第三步:一键安装
	- ‒ ansible-playbook -i example.cfg setup.yml -v
- 第四步:启动集群
	- ‒ 安装完毕后进入 /home/<部署用户>/elk/elasticsearch目录,内含 start\_elasticsearch.sh 启动脚本。执行 sh start\_elasticsearch.sh 命令启动 es 服务即可。
- 第五步:部署完毕
	- ‒ 执行到这里部署就已经完毕

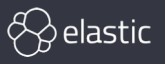

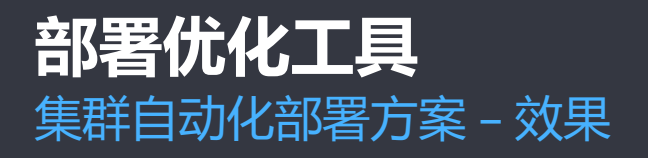

### • 部署后目录结构清晰

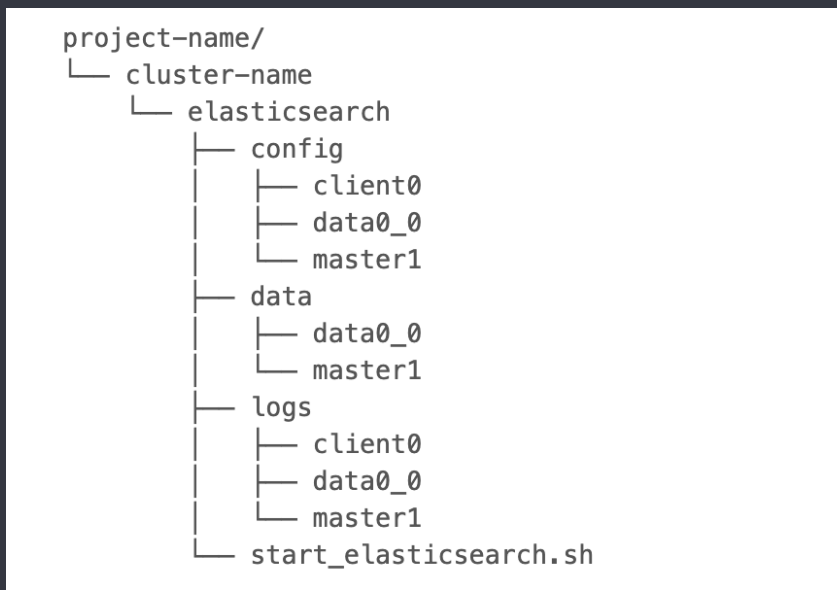

• 开源地址: <https://github.com/bluecll/es-easy-setup>

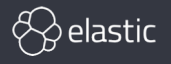

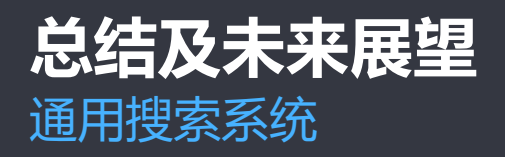

- 安全与权限管理
- 流控
- 多租户隔离
- 管理平台(setting/mapping 可视化管理)
- 分词管理、分词效果预览
- 等。。。

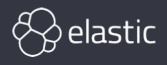

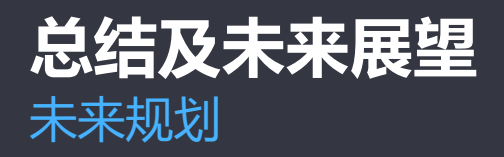

- 平台容器化
	- Kubernetes + Operator
	- 进一步提升资源利用率和隔离性
- 向量检索
	- 支持海量特征计算和存储
	- 文本相似性 => 语义相似性
	- 为更多的 AI 业务提供服务支撑

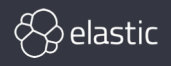

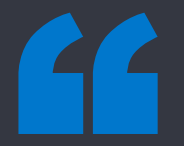

# *Thanks Q&A*

**陈亮亮 hzchenliangliang@corp.netease.com**